## **P**ř**ihlašování ke státní doktorské zkoušce – návod pro školitele**

- 1. Student si sám vytvoří téma a přihlásí se k němu.
- 2. Školiteli, kterého u tématu uvede jako vedoucího práce, přijde poté následující email:

Dobrý den, toto je automaticky generované upozornění na fakt, že se student/ka: Jméno Příjmení, učo 109590 https://is.muni.cz/auth/lide/?searchid=109590 přihlásil/a k tématu: Balík: TEST, Ekonomicko-správní fakulta Téma: Ekonomicke nevyhody zruseni nevolnictvi Přihlášky k tomuto tématu je nutné potvrdit zde: https://is.muni.cz/auth/rozpis/tema\_studenti.pl?fakulta=1433&balik=597 38&tema=59740&obdobi=3725 Proč je nutno potvrzovat? Buď je u tématu vyznačeno, že vedoucí musí přihlášku každopádně potvrdit nebo téma založil sám student a uvedl vás jako vedoucího tématu S úctou, --Informační systém MU

3. Školitel klikne na odkaz pod větou "Přihlášky k tomuto tématu je nutné potvrdit zde:

artoš.

aturu

íce studentů ice staaent<br>usí zde jehi otvrzení' -

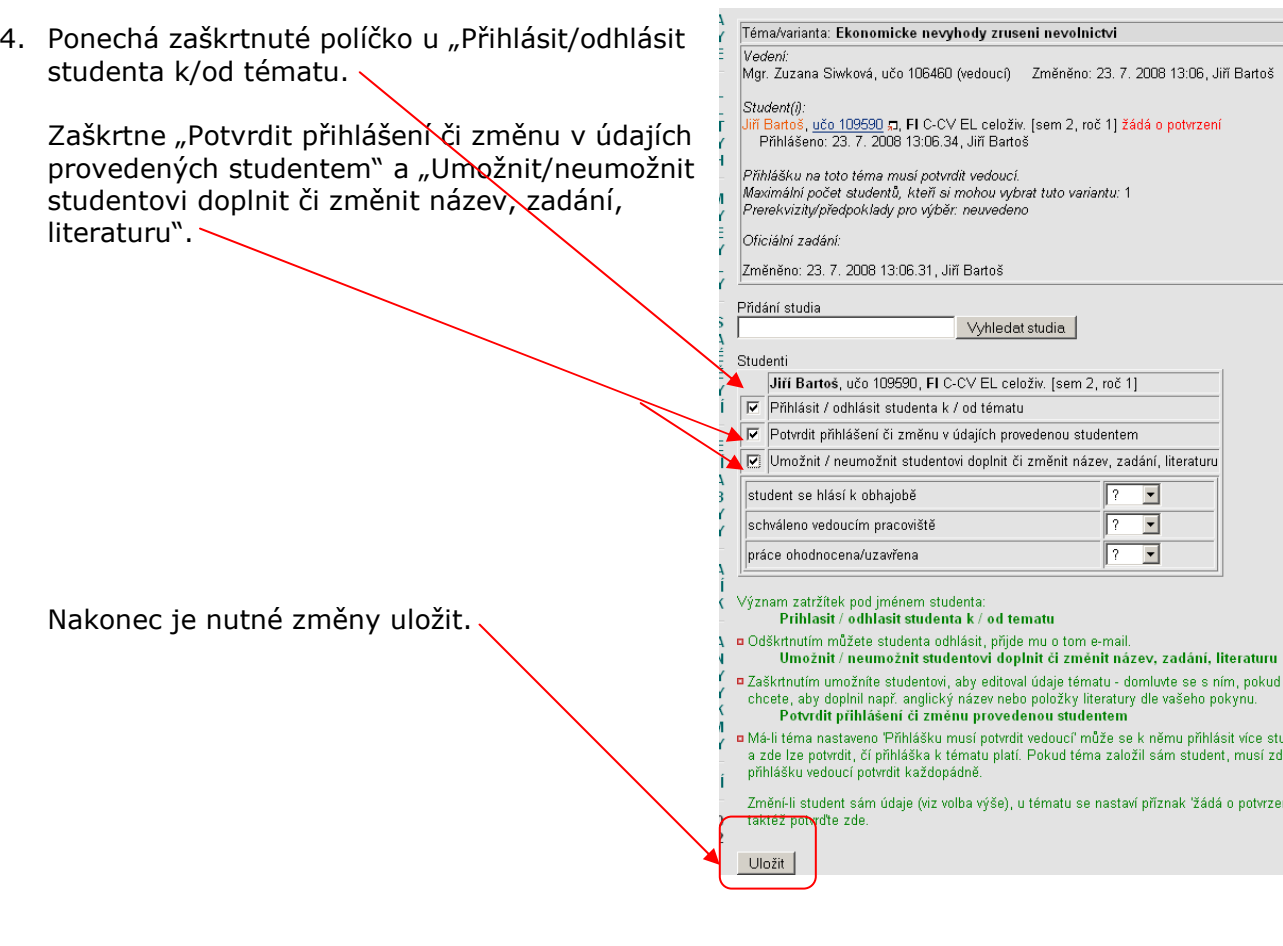

5. Studentovi se odešle automaticky email, že jeho přihlášení k tématu bylo vedoucím potvrzeno.

Vedení:

6. K editaci tématu se vedoucí u svého studenta dostane přes Školitele.

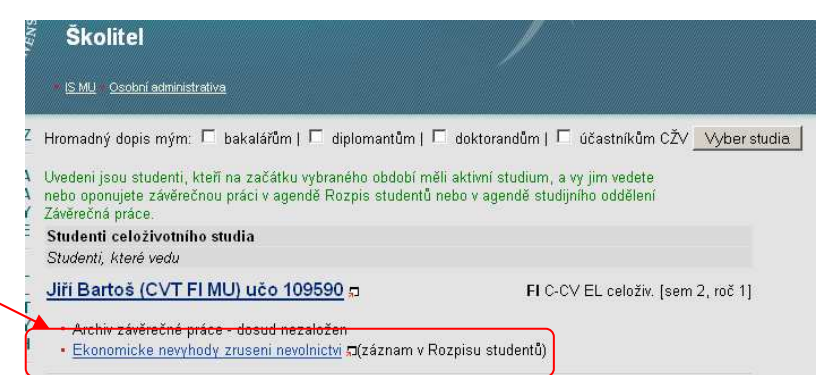

7. Kliknutím na název tématu se zobrazí téma a po kliknutí na "Úprava tématu/varianty……" může téma editovat.

Student(i): ಯಲ್ಲಾರು.<br>ří Bartoš, <u>učo 109590</u> ವಿ., FI C-CV EL celoživ. [sem 2, roč 1]<br>Přihlášeno: 23. 7. 2008 13:06.34, Jiří Bartoš<br>Přihláška potvrzena: 23. 7. 2008 13:07.29, Mgr. Zuzana Siwková .<br>Přihlášku na toto téma musí potvrdit vedoucí.<br>Maximální počet studentů, kteří si mohou vybrat tuto variantu: 1<br>Prerekvizity/předpoklady pro výběr: neuvedeno Oficiální zadání: Změněno: 23. 7. 2008 13:07.29, Mgr. Zuzana Siwková

Mgr. Zuzana Siwková, učo 106460 (vedoucí) Změněno: 23. 7. 2008 13:06, Jiří Bartoš

· Vytvoření nového tématu/varianty

• Úprava tématu/varianty 'Ekonomicke nevyhody zruseni nevolnictvi' · Vytváření a úprava témat/variant

Téma/varianta: Ekonomicke nevyhody zrusení nevolnictví

- · Zrušení tématu/varianty 'Ekonomicke nevyhody zrusení nevolnictvi'
- · Importovat témata z jiného balíku
- 8. Po ukončení editace je nutr změny uložit.

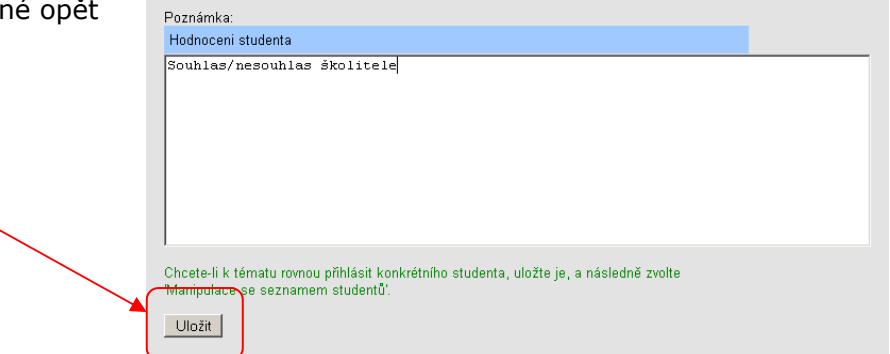